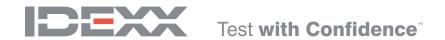

## **Total Counts Report**

The Total Counts Report provides the number of negative, positive, suspect, and total number of samples for each case selected. It also gives you a grand total for each category for all the cases selected. When creating the report, you can select the assay as well as the date range. The Total Counts Report allows a variety of uses. You may want to use it to determine a percentage of positive samples when testing presumed negative flocks or herds. You can also use the report to determine monthly or quarterly sample tallies for testing in your lab.

It is important to review control data often to ensure that values are not trending or exhibiting excess variability. Control values for a specific lot should be similar on a run-to-run basis.

## To run a control tracking report from xChekPlus:

- 1. Choose Reports > Total Counts from the menu bar.
- 2. In the Total Counts dialog box, choose the assay and the data range (or leave the date range open to select all cases).

**Note:** You can also select the spreadsheet option if you want to save the data as a Microsoft® Excel spreadsheet.